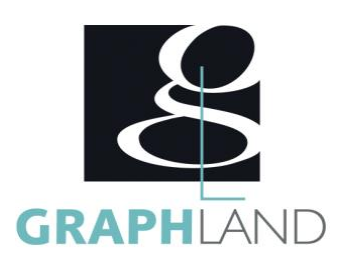

# **SketchUP - BIM Modeler SKETBIM**

# **Objectifs**

Comprendre le BIM, Gérer les composants BIM, Exporter en IFC

# **Public Visé**

Tout public (demandeur d'emploi, salarié, entreprise, fonctionnaire et Avoir suivi une formation d'initiation sur ce logiciel OU Connaître les étudiant)

# **Objectifs pédagogiques**

LE MODELAGE DIRECT RAPPELS COMPRENDRE LE BIM RAPPEL SUR L'OUTIL DE BASE OPTIMISER SA PRATIQUE BIMIFIER VOS ELEMENTS LE BIM DANS SKETCHUP GERER LES BIBLIOTHEQUES CREER DES COMPOSANTS DYNAMIQUES PUBLIER UN PROJET COMPRENDRE LA COLLABORATION BIM METTRE EN PAGE UN PROJET DANS LAYOUT

### **Méthodes et moyens pédagogiques**

En présentiel ou à distance, de 1 à 2 personnes, des salles dédiées à la formation, PC et logiciel fournis par stagiaire, attestation de suivi de stage, évaluations formatives à l'issue des différentes séquences et sommative à la fin de session 1 formateur expérimenté. Support

### **Qualification Intervenant(e)(s)**

Formateur exérimenté

# **Pré Requis**

fonctionnalités de base du logiciel listées dans le programme d'initiation

## **Parcours pédagogique**

JOUR 1 –LE MODELAGE DIRECT RAPPELS

- Tour de table des participants
- Logistique, objectifs et contenus de la formation
- COMPRENDRE LE BIM
- C'est quoi le BIM ?
- Comparaison avec les autres logiciels
- Pourquoi choisir Sketchup ?
- Les normes BIM
- RAPPEL SUR L'OUTIL DE BASE
- Outils de créations
- Outils de modification • Outils de gestion : calques, structure
- Le géoréférencement
- Les fenêtres Info sur l'entité, Calques et Structure
- Les groupes et les composants
- Les booleens
- Les plugins utiles ( solid inspector)
- OPTIMISER SA PRATIQUE
- Démarrage / Modèles / Personnalisation
- Espaces de travail et interface
- les panneaux
- la structure, les sélections
- navigation 3D / styles visuels
- Imports / Exports
- Gestion des gabarits
- JOUR 2 BIMIFIER VOS ELEMENTS
- LE BIM DANS SKETCHUP
- La classification IFC
- Export IFC
- Import IFC
- Génération d'un rapport
- Ouvrir le rapport dans Excel
- La collaboration
- Les Plugins BIM
- GERER LES BIBLIOTHEQUES
- Les calques
- Le mode couleur par calque
- Plugin Rename by layer
- Les groupes et composants avec attributs
- Gestions des bibliothèques
- Importer des objets BIM avec attributs
- CREER DES COMPOSANTS DYNAMIQUES
- Qu'est-ce qu'un composant dynamique
- Fondamentaux de la création de composants dynamiques
- Position, Taille et Rotation

**GRAPH LAND - Numéro de déclaration d'activité (ne vaut pas agrément de l'état) : 826903297.69** 

**GRAPH LAND LYON (Siège)** Tél. 04 72 10 96 20

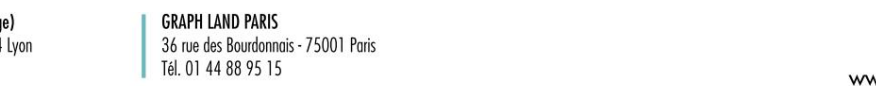

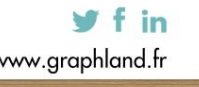

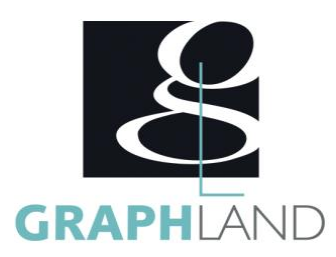

- OnClick et Hidden
- Materials
- Copies
- JOUR 3 PUBLIER UN PROJET
- COMPRENDRE LA COLLABORATION BIM
- Le cloud
- S'inscrire
- Exporter son modèle 3D dans Trimble Connect
- Visualiser sur le cloud
- Annoter son modèle dans Trimble Connect
- METTRE EN PAGE UN PROJET DANS LAYOUT
- L'interface utilisateur de LayOut
- Préférences et configuration du document
- Préparer le modèle SketchUp
- Créer un composant pour une mise en page 3D et 2D
- Dessiner dans LayOut
- Modifier des formes dans LayOut
- Les gestionnaires : Couleurs, Style de forme et Motif de remplissage
- Insérer et mettre en page votre modèle SketchUp dans LayOut
- Eclater une vue pour éditer ses traits
- Insérer et mettre à l'échelle une image
- Coter votre modèle
- Annoter : Textes et étiquettes
- Exporter et imprimer dans LayOut
- Utilisation du Plugin Skalp pour les plans et les coupes
- Créer une première coupe avec Skalp
- Créer une bibliothèque de hachures pour votre projet
- Attribuer une hachure à un layer
- Importation des scènes Skalp sur Layout
- Le lien dynamique entre le modèle SketchUp et le Layout
- Annoter et coter une coupe et un plan

La formation SKETCHUP - BIM permet de s'initier aux fonctionnalités avancées de Trimble. Elle peut être dispensée dans nos centres de

### **Méthodes et modalités d'évaluation**

Test des connaissances acquises et délivrance d'une attestation de fin de formation

#### **Modalités d'Accessibilité**

Ce programme est accessible aux personnes en situation de handicap (envoyez un email à referenthandicap@graphland.fr).

**Durée**

#### **Effectif**

De 1 à 2 Personnes

**3** Jours **21.00 Heures** 

**Contactez-nous !**

**Laura FERREIRA Ingénieure commerciale** **Tél. : 0472101277 Mail : laura.ferreira@graphland.fr**

**GRAPH LAND - Numéro de déclaration d'activité (ne vaut pas agrément de l'état) : 826903297.69** 

**GRAPH LAND LYON (Siège)** Tél. 04 72 10 96 20

GRAPH LAND - 26 RUE ARTHUR - 69004 LYON - 69004 LYON - 69004 LYON - 69004 LYON - 69004 LYON - 69004 LYON - 690<br>Lyon - 69004 LYON - 69004 LYON - 69004 LYON - 69004 LYON - 69004 LYON - 69004 LYON - 69004 LYON - 69004 LYON - $T_{\text{c}}$  and  $\alpha$  of  $\alpha$  factor internet internet :  $\alpha$  or  $\alpha$  internet internet internet internet internet internet internet internet internet internet internet internet internet internet internet internet internet i Société par actions simplifiée au capital de 42 112 - N° TVA Intra. : FR 28 378889927 - Code NAF : 7112B

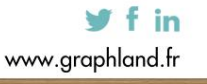